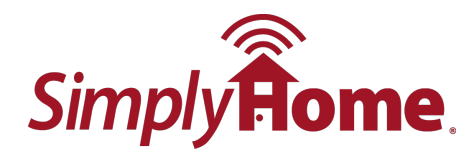

## **Programming a New Pendant into an MXD-LTE PERS**

1. With the unit turned on, press and release the white Mode button (see below) on the back of the MXD-LTE base unit. The base unit will announce, "Range Test Mode."

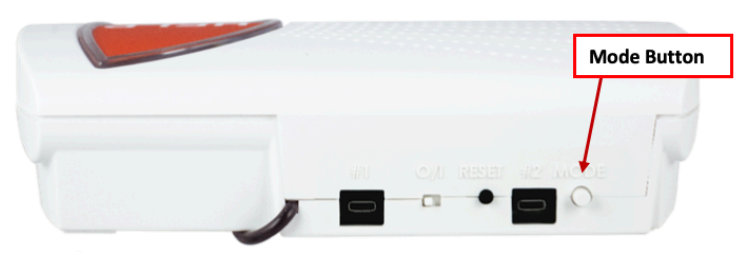

- 2. Press the Mode button again. The base unit will announce, "Pair Devices."
- 3. Press and hold down the grey button on the PHB (Personal Help Button). The unit will recognize the PHB. (You may pair any additional PERS devices by pressing the buttons – for example, the wall-mounted Help button.)

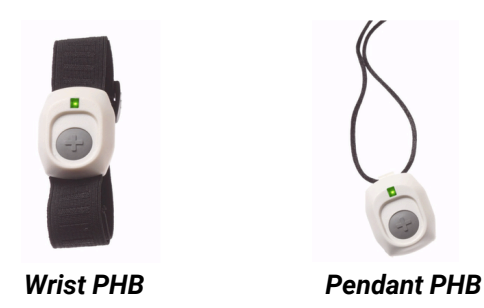

4. Press the black Reset button on the back of the unit. The MXD will announce, "System Ready." You are now back in normal operation mode.

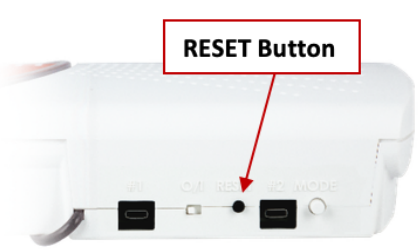

5. To test that the new pendant has been successfully paired, press the PHB. It should connect you to the Response Center. When they answer, let them know you are just testing your system.

*If further assistance is needed, please contact SimplyHome Customer Service: Call us toll free at 877-684-3581 or email us at help@simply-home.com You can also explore our troubleshooting tips at www.simply-home.com/troubleshooting*